Draft  $\vee$  Chapters AH MMe WORK ↓ ONE Place, Time, and Cult: Understandin.  $\vee$  | I. Opening Remarks A. Phenomenological Description V TII. Theoretical Approaches: Archaeol. A. Placing Time and Memory on an A. B. Archaeology of Natural Features C. Meaning and Identification of Cult.  $\vee$   $\mathbb{F}$  V. State of the Field A. Overview B. Bronze Age C. Early Iron Age D. Archaic and Beyond v F VI. Scope of Study A. Scope and Questions **B. Dissertation Chapters** ↓ TWO Survey and Analyses Methodology Introduction  $\vee$  | Key Ideas and Concepts Mountain Prominence Wiewshed Visualscape Landmark Pathways  $\vee$   $\boxplus$  Data Collection Methodology Study Area Collecting places Data Recording  $\vee$   $\boxplus$  Data Analysis Methodology Parameters E CVSL **Prominence Overview** E CVSO III VPO 图 TPI Data Presentation

### $9/22$ Aegine Helzion was deflecently ceen through time 25 2 kesulet Of people's murements. People before differently see the Sche Dece differently Paper is show the AH but the other pizces, bic A dicting exist on its own. I write to get zury from Fame of the site (identity) - What is the nouvement clock. and how can we desself It SO It's Chinon. 20pman? - Quiteral memory about it

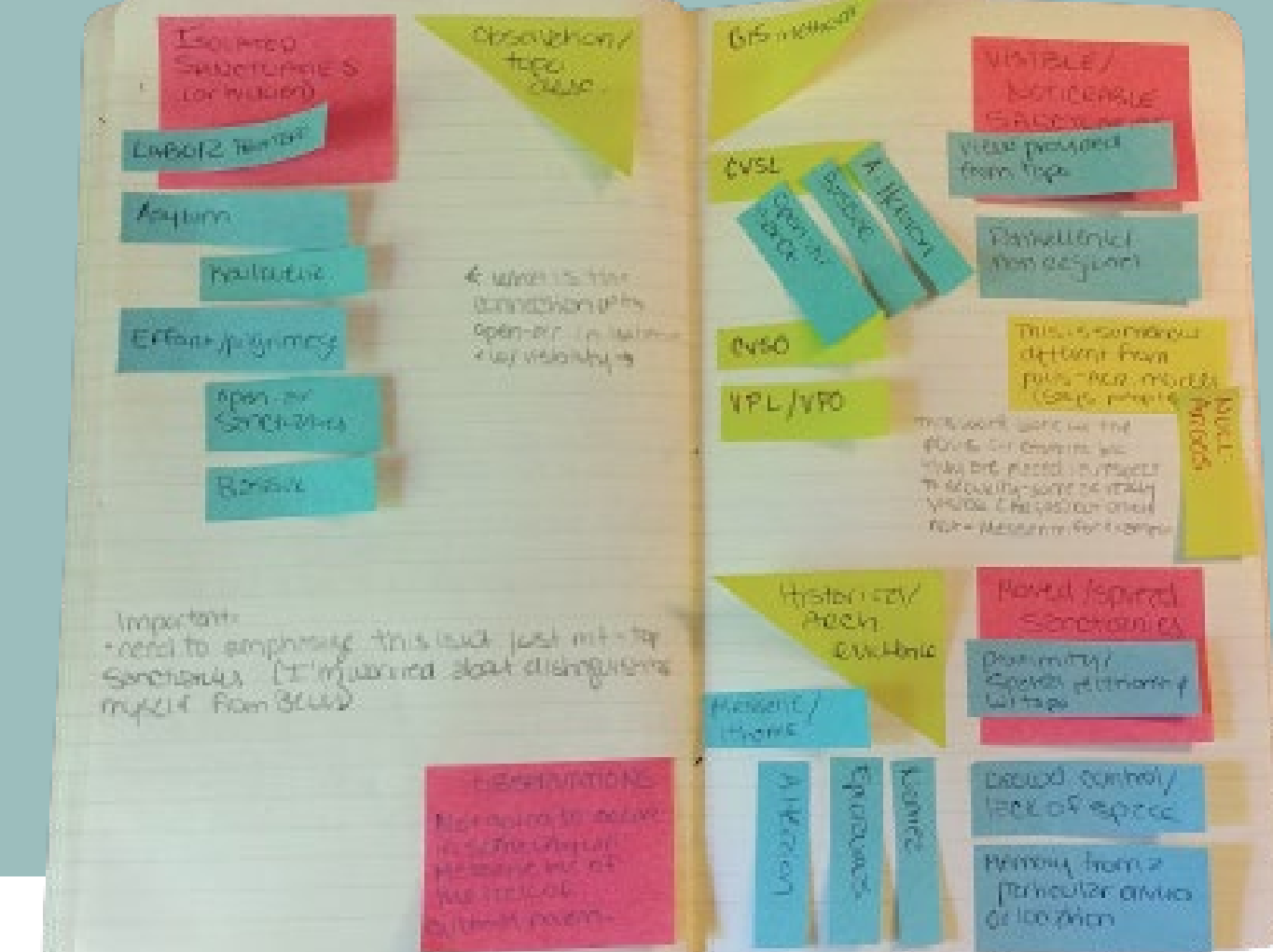

## DIGITAL WRITING **WORKSHOP**

October 17, 2023 Dr. Natalie M. Susmann

### Access this PDF presentation  $+$  a comprehensive guide of resources at

[https://brandeisdshub.wordpress.com/home/disciplineguides](https://brandeisdshub.wordpress.com/home/disciplineguides/workshops/digital-tools-for-longform-writing-projects/) /workshops/digital-tools-for-longform-writing-projects/

### **Gathering/creating data**

- Non/digital images
- **Soundbites**
- Videos
- Historical texts
- Interviews
- **Objects**
- Articles/books
- Your research notes
- Spreadsheets
- Geospatial data
- Etc

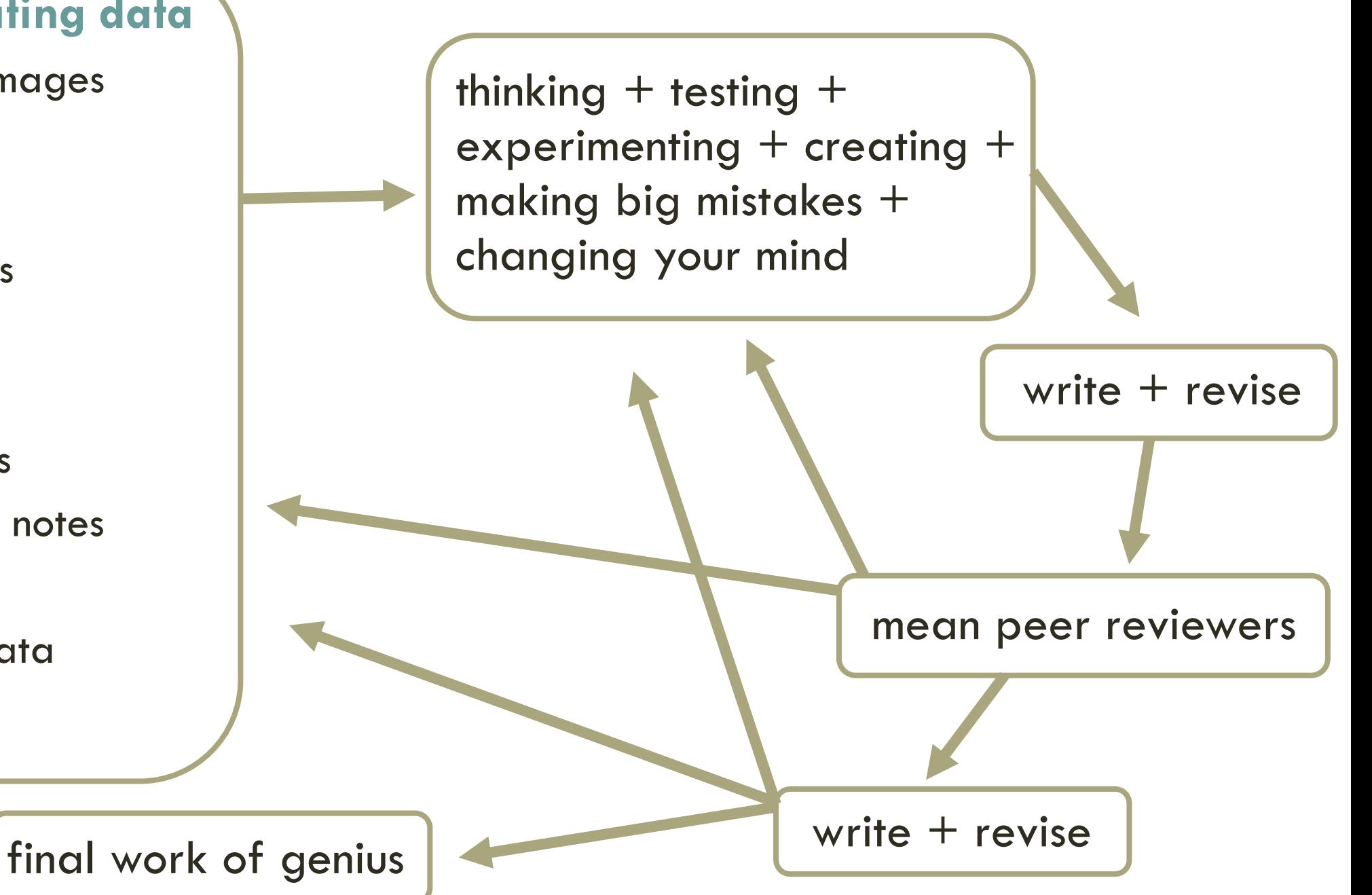

# **TODAY**

- Digital research notes/pre-writing analyses
- Digital research journal
- Task tracking
- Categorizing and annotating sources
- Writing platforms that aren't MS Word and Google Docs

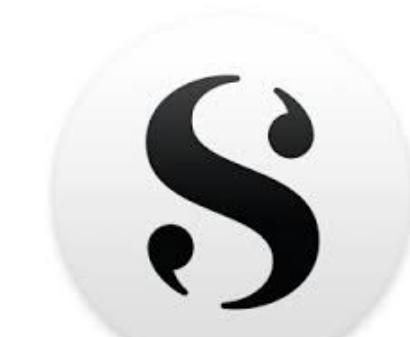

**P** Trello

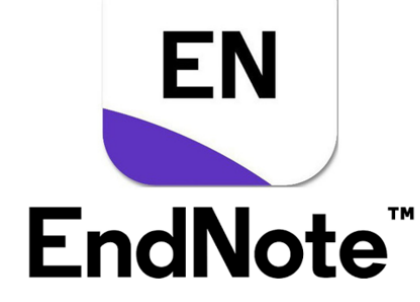

# KEEP ASKING YOURSELF:

• How do I write/what's my *process* style?

- What's my current wishlist? What might **Future Me** want or need?
- Which of these tools + methods make sense for me?

# VISUALIZING + TRACKING TASKS <https://trello.com/>

 $-$ 

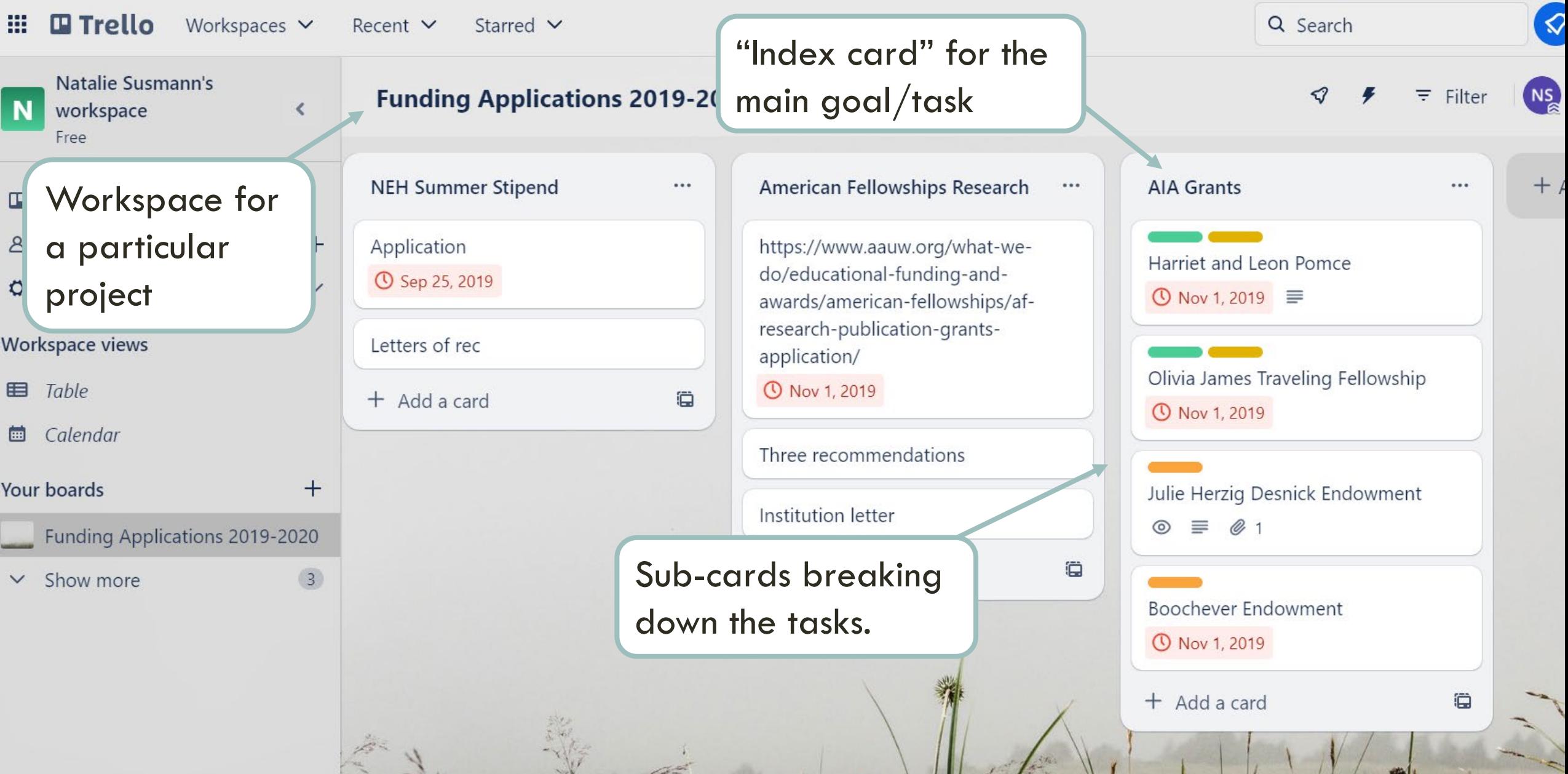

 $\| \cdot \|$ 

 $\frac{1}{2}$ 

### **Gathering/creating data**

- Non/digital images
- **Soundbites**
- Videos
- Historical texts
- Interviews
- Objects
- Articles/books
- Your research notes
- **Spreadsheets**
- Geospatial data
- Etc

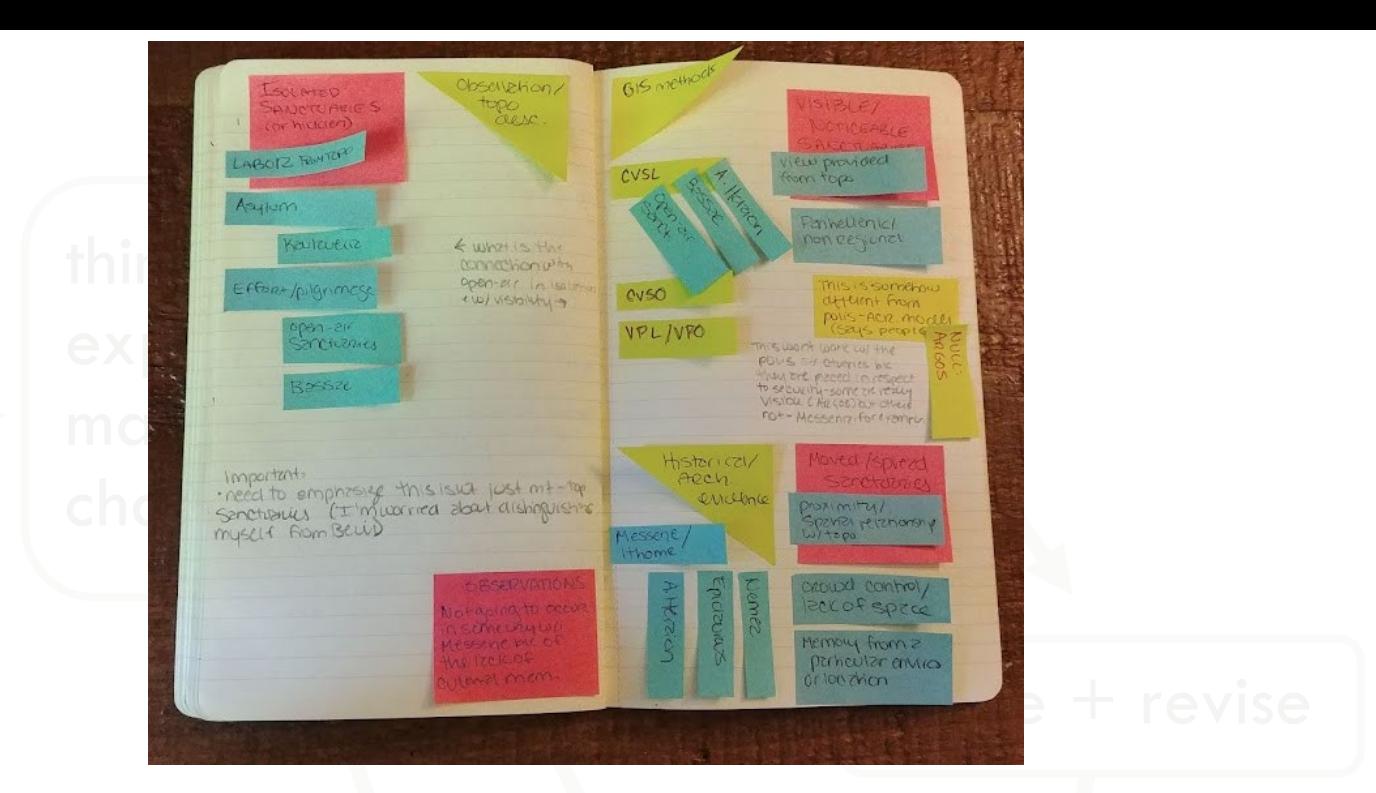

# notetaking system actually Does your current foster discovery?

## TRADITIONAL KEYWORD SEARCHES

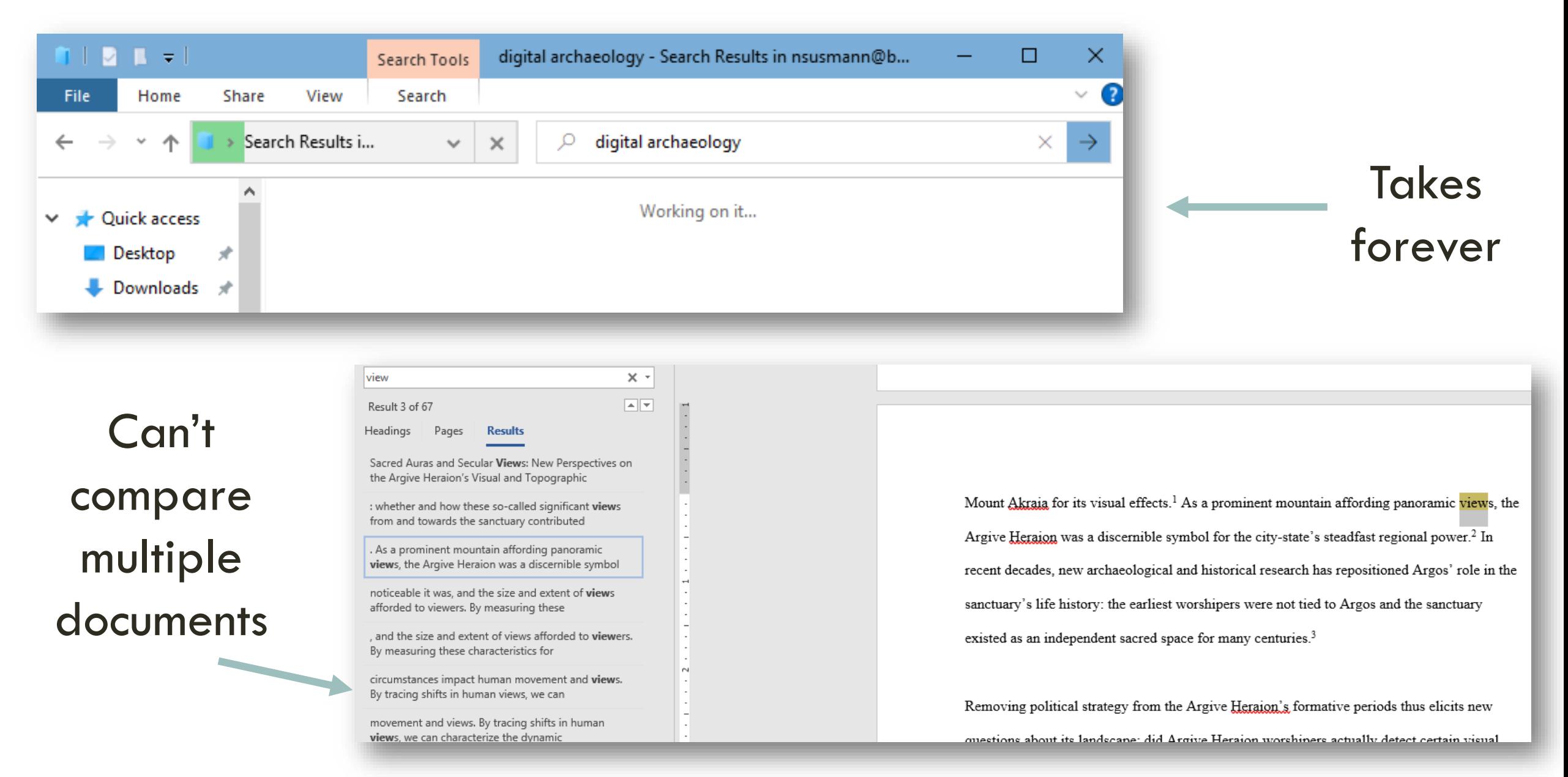

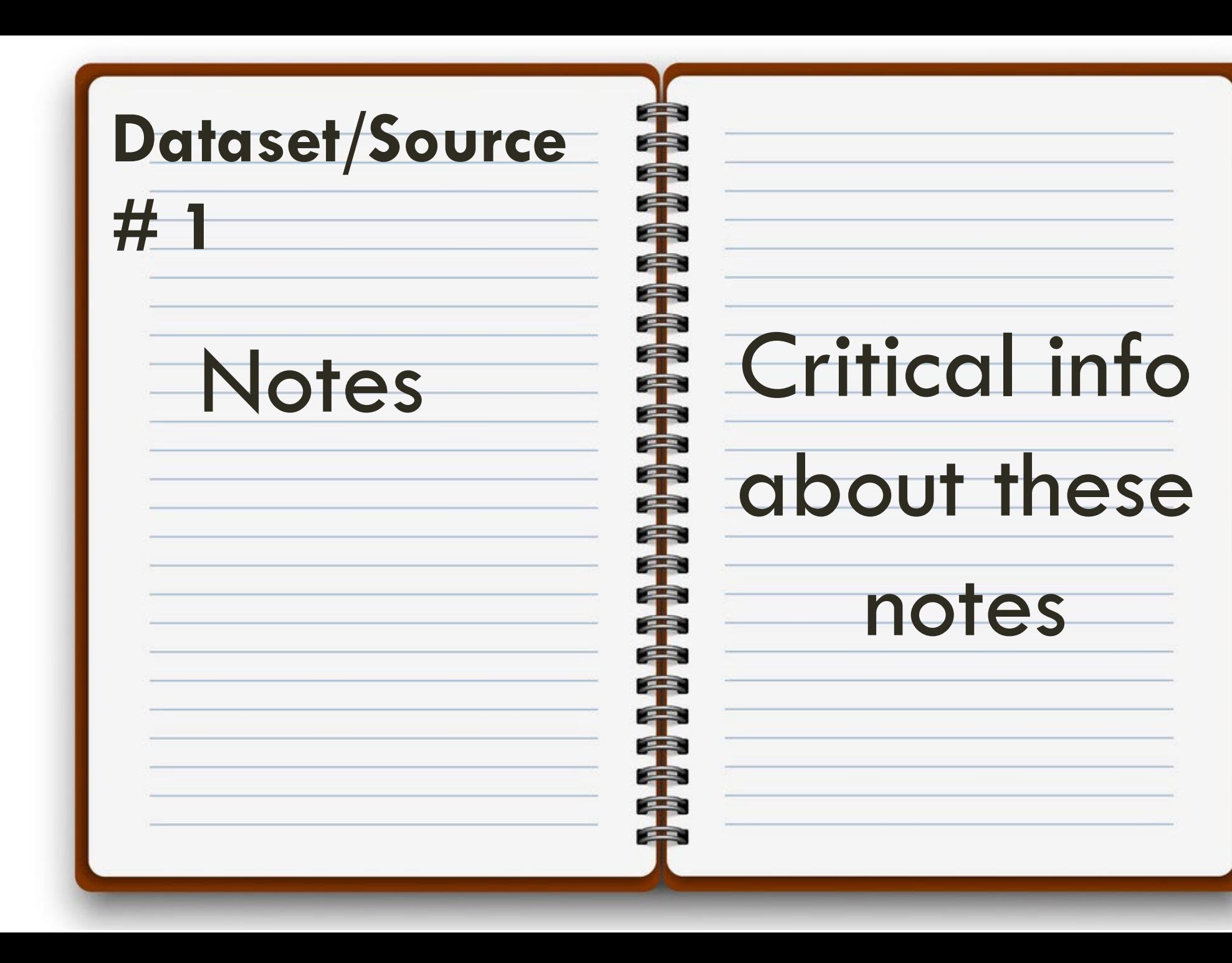

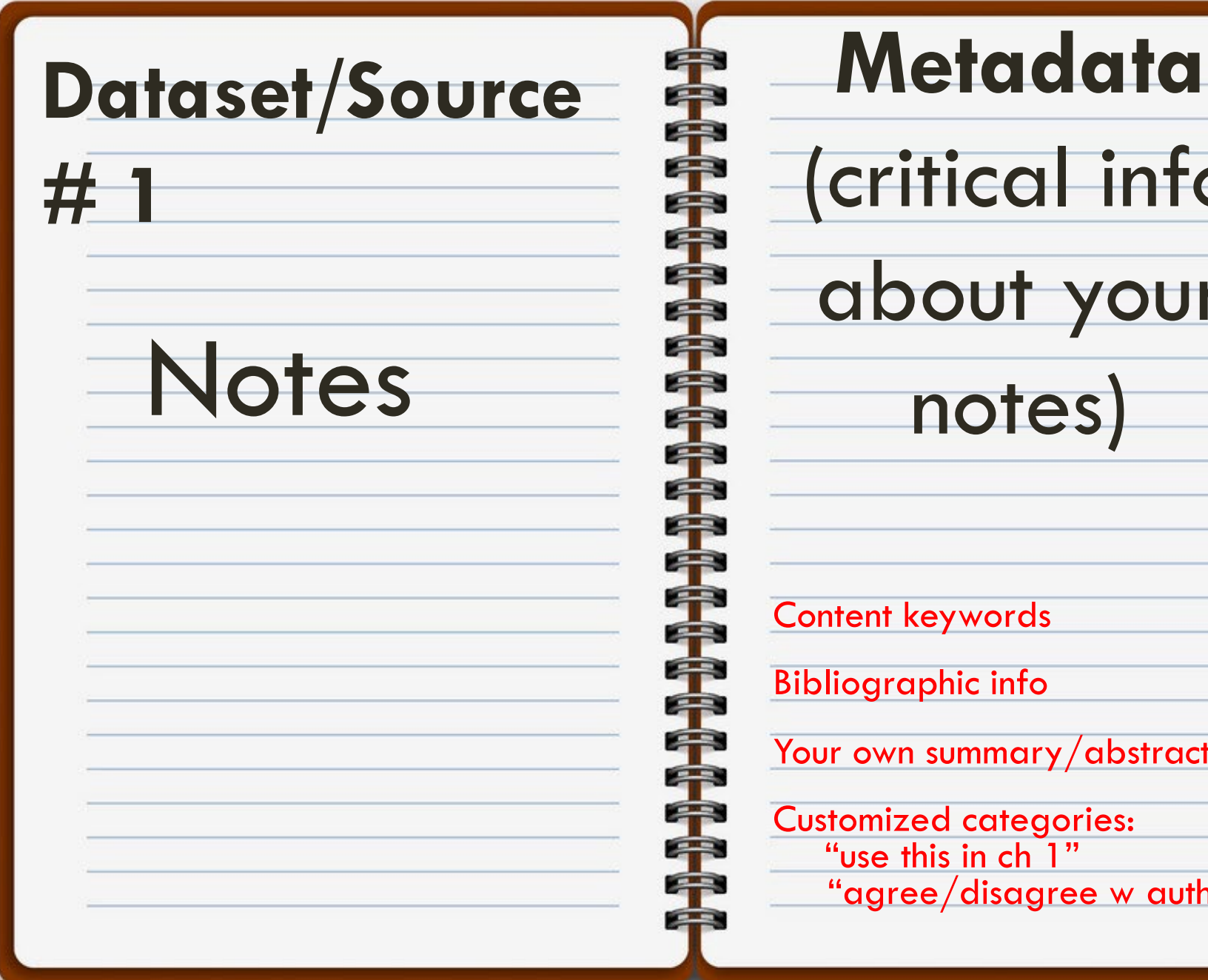

(critical info about your notes)

Content keywords

Bibliographic info

Your own summary/abstract

Customized categories: "use this in ch 1" "agree/disagree w author"

# EFFECTIVE NOTE-TAKING TOOLS<sup>1</sup>. Easy content searching across documents

each document **Scrivener**

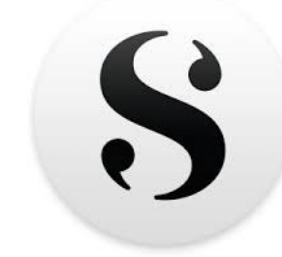

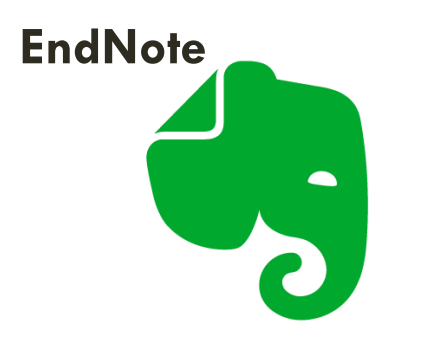

\$50 lifetime (academic email required)

Free. **Additional** storage starts at  $\sim$ \$50 per year

iOS/Windows/ macOS

iOS/Windows/

macOS

**Cloud** 

only for

2. Ties metadata ("data about data") to

Cloud options

macOS/iOS

**Pages**

Free. Additional \$ options

iOS/Windows/ macOS

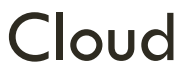

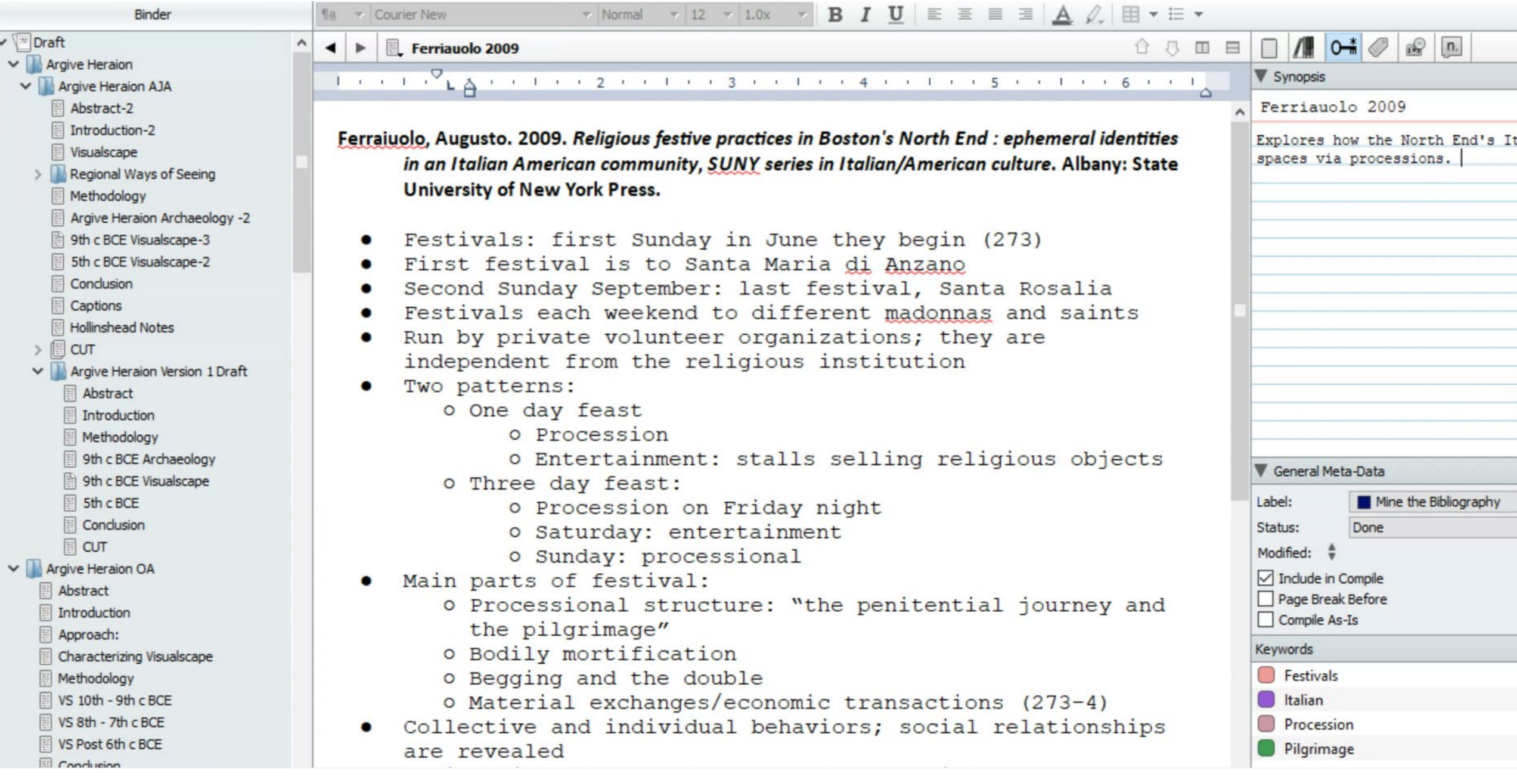

#### In-depth and organized notetaking for Summary exams, dissertations, or books/articles section □≑⊠  $\wedge$   $\triangledown$  Syl opsis **Wells, Berit** Wells 1990 1990 Death at Dendra: On Mortuary in a Mycenaean Community. In Celebrations of Death and Dinvinity in the Bronze Age Argolid. R. Hägg and C.N. Gullog, eds. Pp. 125-184, Vol. 4°, XL. Swedish Institute at Athens: P. Aströms Förlag. In depth description of the burial practices in Dendra. Key point included the intentional • Observed tendencies {Wells, 1990 #3107: 128}: orientation of the tholoi towards the 1) Mycenaean chamber tombs are oriented away from the settlement citadel, except at Dendra. 2) Single tombs (tholoi) are facing the settlement, and close to them Tiryns, the tholoi are on the W side of Profitis Elias, and the chamber tombs are on the E side. For Tiryns, this seems intentional because the bedrock is the same. Mycenae: Atreus tholos is facing citadel; Aegisthus and Clytemnestra are facing the citadel/almost completely visible, and is closeby General Meta-Data Berbati: Tholos faces the settlement, and the chamber tombs are significantly far away, and don't face the living. "The Argive sample presented is small but the placement of burial grounds at some distance from the settlement as well as an orientation of the realm Label: x No Label  $\overline{\phantom{a}}$ of the dead away from the realm of the living at Mycenae, Berbati, and Tiryns." **Bibliography Mining** Status:  $\overline{\phantom{a}}$ • Blegen's theories-> the four regions that are distinguished in the Dendra cemetery are of the same period, and therefore these are social groupings. Modified:  $\frac{4}{9}$ 3/6/2023 10:13:39 AM This is the same as the AHtholos, which is purposefully separated from the cemetery {Wells, 1990 #3107: 128}  $\nabla$  Include in Compile • Tholoi are monumental structures; tholoi are used to bury the Mycenaean leaders -> leads Page Break Before you to question why the tholoi are distanced, and why sometimes the highest levels lf Compile As-Is society, just under the, are separated **Document Notes** . "And why was there, at least at Mycenae, Berbati and Tiryns, 'eye-contact' between the dead leaders and their successors and their subjects?" Customize searchable Recommendation: 1  $labels/status + remind$ document per data source yourself of next steps (e.g. an article)

Homer. Pp 397-414. Sigrid Deger-Jalkotzy rgh: University of Edinburgh Press.

Dark Ages operates under the assumption that A and the EDA period (397) erms of cult activity does not automatically imply dentical religious beliefs on the same site over

ine if there was continuity with the Bronze Age

n the economy

rent development of early states or micro states ancient religion is so embedded into the society he cultic activity need to understand the

#### place.

at the end of the 2<sup>nd</sup> and beginning of the 1<sup>st</sup>

```
Keep track of what you
need to do
```
ddess with upraised arms oosing locations for their settlements primary

**Start envisioning** categories (e.g. "for this  $chapter/exam"$ 

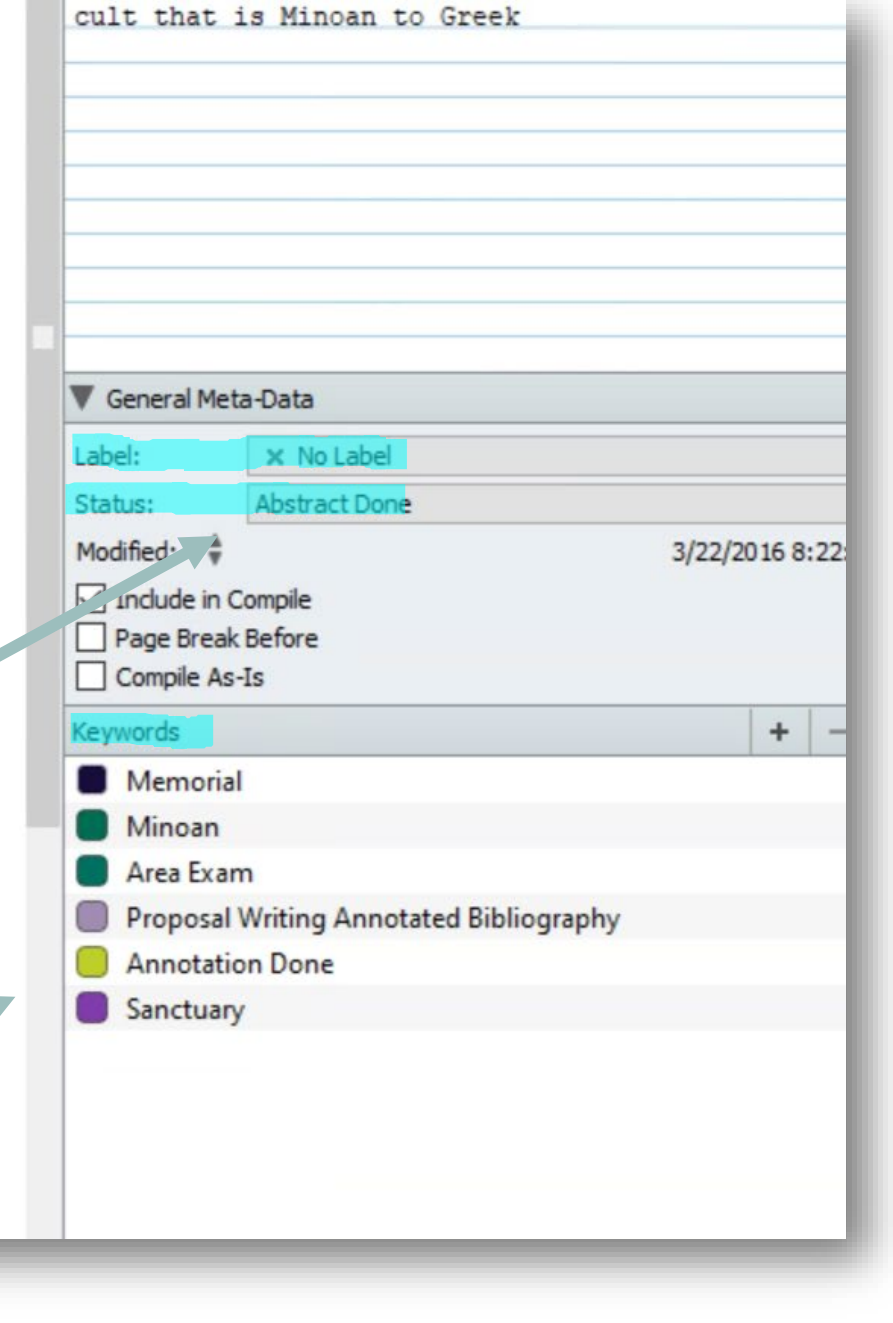

### **Organize** writing, notes, etc. in the same project

 $\checkmark$ 

 $\checkmark$ 

 $\checkmark$ 

**CVP Archive**  $\check{~}$ SL Footnote: KML importing Accessibility Brainstorming  $\checkmark$ Methodologies and Purposes **CVS Natural Place Parameters**  $\check{ }$ C. Method: Elevation Archive Methods: Visual Prominence Brainstorming Chapter 3 Sub Outline Ch 5 Sub Outline  $\mathbf{v}$  # Meetings **Results Natural Features**  $\times$ **Place Descriptions** 1 House of the Tiles 9 Aspis "The Shield" 12 Tiryns 14 Mycenae 20 Argive Heraion  $\overline{AB}$  and  $\overline{AB}$  and  $\overline{AB}$ 

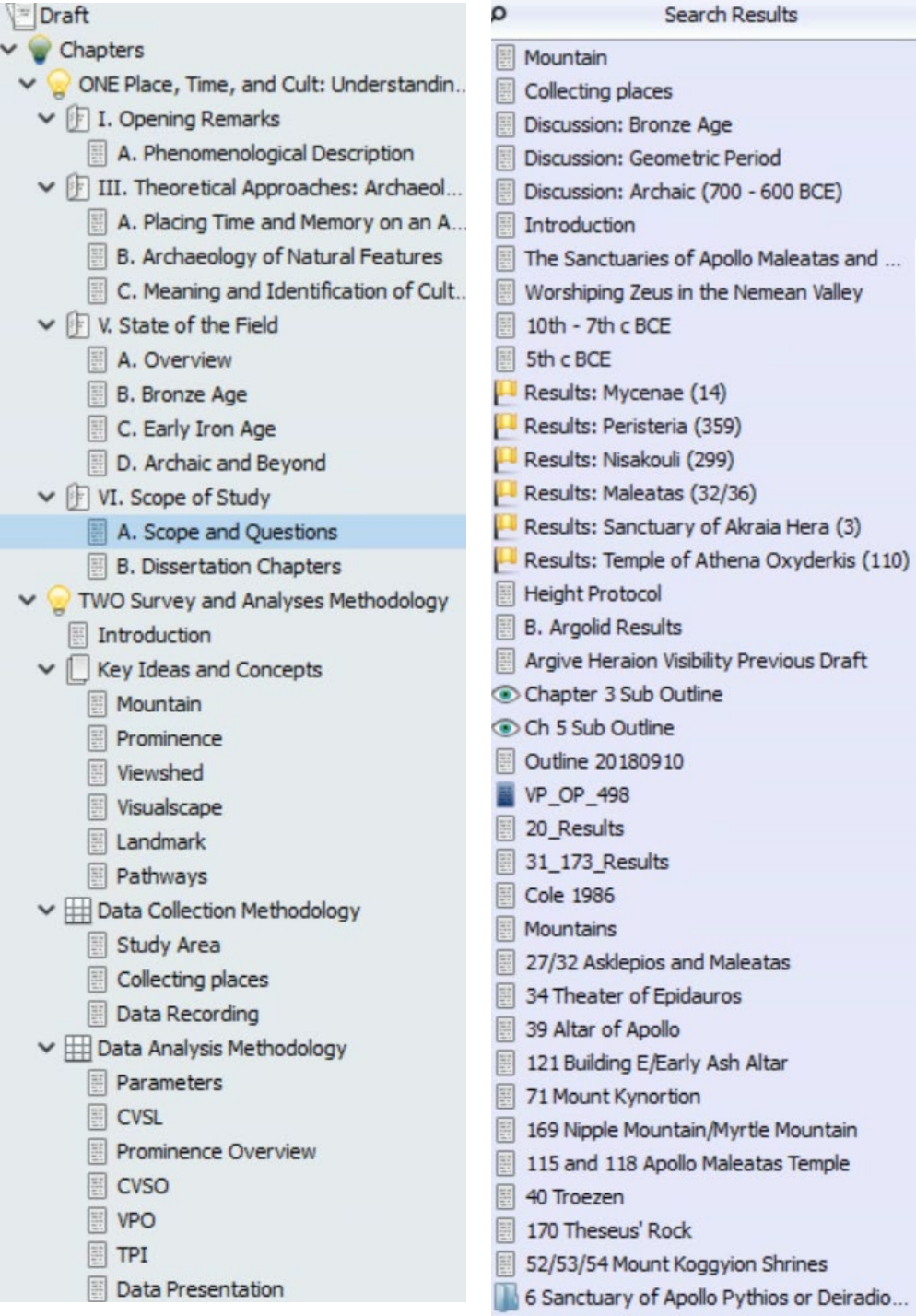

Search Deculto

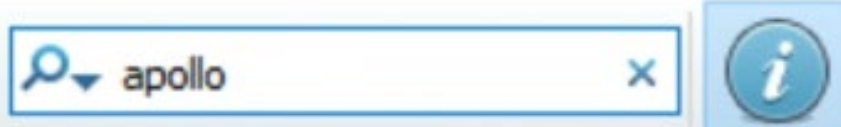

### Search across all of your project's documents

### Open multiple documents at the same time

This isn't a fake example  $\odot$  I wrote these two notes in 2017. I'm reusing them now to write my book.

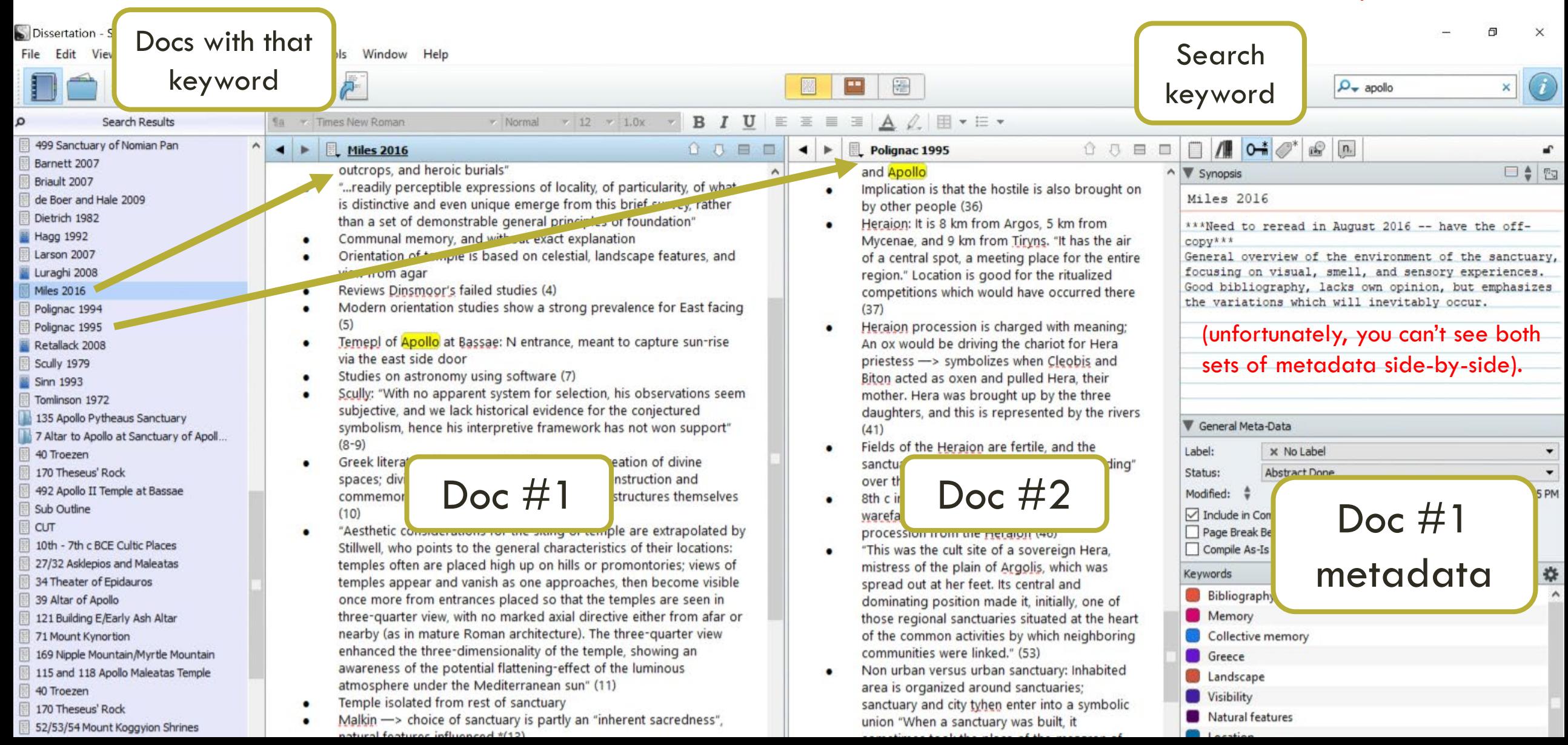

# RECAP: RETHINK YOUR NOTES

- Are my current notes easy to reference now? What about in the future?
- Besides content-notes, what else could I record about each dataset?
- What categories/types do I have?

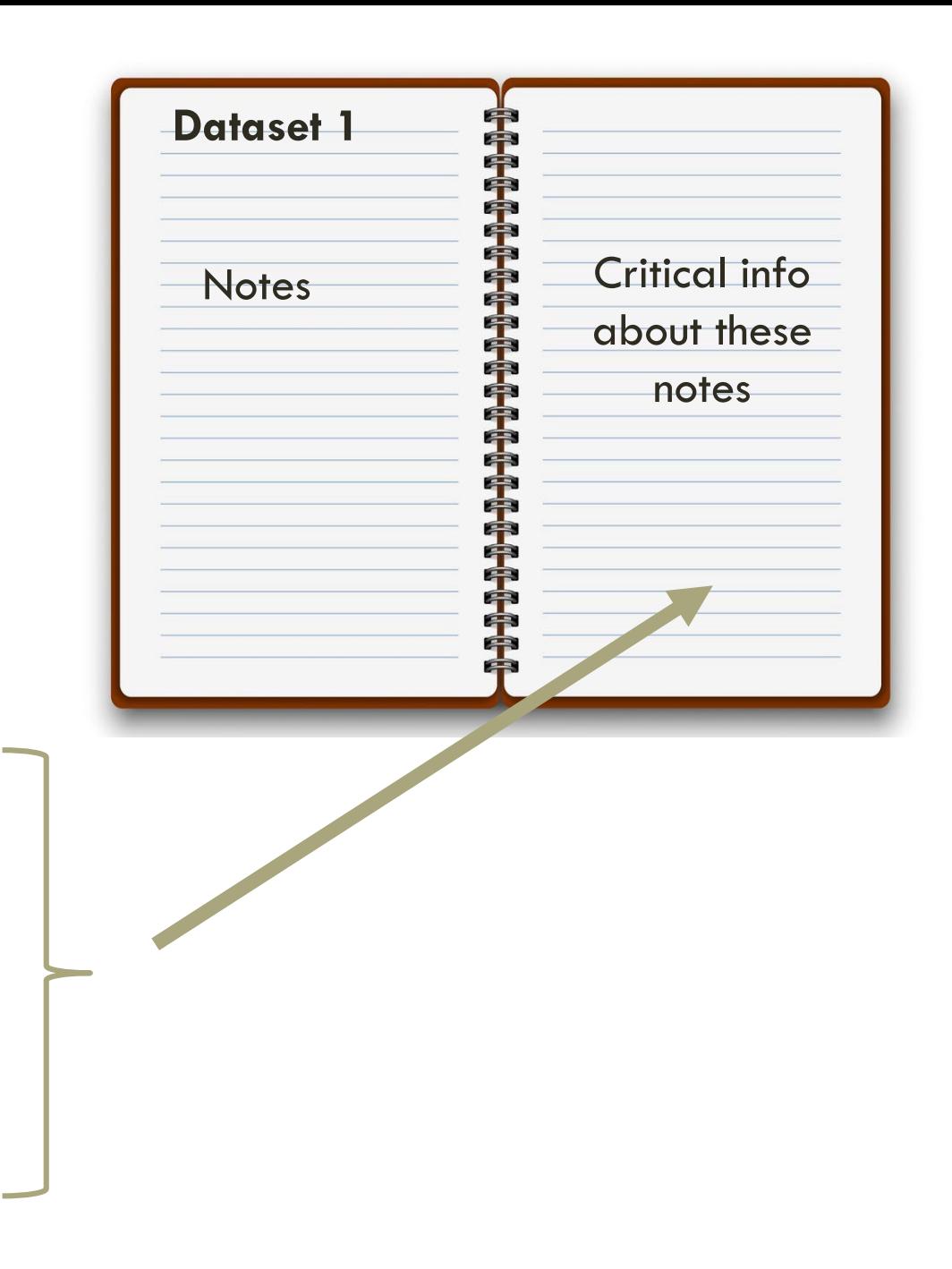

### $\textcolor{red}{\textbf{All}}$   $\textcolor{red}{\textbf{All}}$  gital images DIGITAL RESEARCH JOURNAL

- 
- 

### **Reap** the t Reap the benefits of

**I** Interviews • Objects documenting your own

### ecision-ma decision-making process

- 
- 
- 
- 

final work of genius

thinking + testing + experimenting + creating + making big mistakes + changing your mind

write  $+$  revise

write  $+$  revise

# WHAT'S INSIDE A DIGITAL RESEARCH JOURNAL

- Research steps/decisions/troubleshooting
- Questions you're thinking about
- Ideas for your current or future projects
- Notes during faculty meetings
- To Do for next session
- Inspiration you get in Target aisle 4

### Q Place CVSO  $+$  New

#### **Update downloaded**

h to install the latest version.

#### **f** Home

#### Shortcuts

**同** Official Itinerary

#### **Recent Notes**

- 目 20220809
- 日 20221221
- 目 20230110
- 目 20230118
- **同** Stack Frames
- $\mathbf{E}$  Notes
- **O** Tasks

#### **Notebooks**

- ▶ 号 Brandeis
- ▶ 号 Conferences
- ▼ 旨 Greek Natural Cults Project
	- **E.** Field Journal
	- $\mathbb B$  Funding Applications
	- 日 Research Journal
	- **F** Results
	- F Technology and Tips
	- $\mathbb D$  Templates
	- $\mathbb H$  Trackers

**FILTERS** Research Jou... X

#### 20180205 To Do: Go through the analyses and

 $\bullet$ 

make a next step plan Fix the print... Feb 6, 2018 | Access Database | Ar... +6

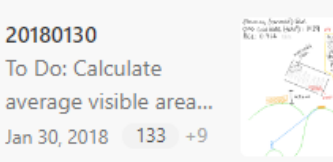

### 20180205

#### To Do:

Clear

- Go through the analyses and make a next step plan
- Fix the printer  $\mathbf x$
- Update the summary of methods document
- Make analyses tracker

#### Notes:

#### • Updated summary of methods document:

### **Digital journals have:**

- Indexes
- **Autosync features**  $\bullet$
- Customizable to your needs
- Under "Results Recording", I input the most important values (with their respective Access database field names) and their meaning section. If needed, I can add these to the appendices later, but I personally think it's unnecessary -- their values and definitions imple
- . Plan is to run the CVSO on the places with no boundaries, but also to do the elevation extraction for the stats meeting (which will hopeful
	- <sup>o</sup> Plan: Set up the CVSO of points. I will run the analysis on all places, but then only record in the Access Database those which did not
	- <sup>o</sup> Later on -- decide if I want to present the CVSO analyses for natural places with cultic significance in themselves -- I will have the dat
	- o While it's running, I will do the elevation extractions on my computer. Nevermind -- I don't need to rerun them. I just need to extract
- CVSO\_OP\_500\_Pt Analysis: CVSO of 500 m random observers, placed as grids, using the locations of the places (the places point shapet
	- In the CVSO/CVSO OP ROO/CVSO OP 500 Pt folder
	- Exported a copy of Places\_20180202\_M to this folder
	- <sup>o</sup> Ran extract multivalues to points: I put both rasters in at once.
	- <sup>o</sup> I did not select bilinear interpolation -- this option would have determined the CVSO value based on the 4 adjacent cells, instead of t that the boundaries of the place exceeded the cell size (about 35 m).
	- o Imade a query in Access, called *Included*, which identifies all constructed places which had data collection, and "maybe" or "yes" a
	- <sup>o</sup> I made a definition query on *Places 201802002M CVSO500Pt*: Isolating constructed places
	- <sup>o</sup> I joined *Included* to the *Places\_20180202M\_CVSO500Pt* (keeping only matching records): Exported as *Places\_20180202M\_CVSO5* This shows all places which were located/maybe located and have data collected for them.
	- <sup>o</sup> From here, find out which of these do not have a CVSO analysis completed
	- <sup>o</sup> lexported **Place\_CVSO** (table from Access) -- put it in the Processing folder.
	- o Joined Place\_CVSO to Places\_20180202M\_CVSO500Pt\_Inc

Keep all matching recordsThis shows Places which have data collected/were located, that either were not in the CVSO polygon analy Exported as **Place Inc CVSO** 

Be careful with this file; for some reason, hills were includedI didn't put in any of the internal structures (megara, etc.)

# CHOOSING A TOOL

Do I want:

- Cloud based? Cell S But only for macOs
- Keywords/tags and searching

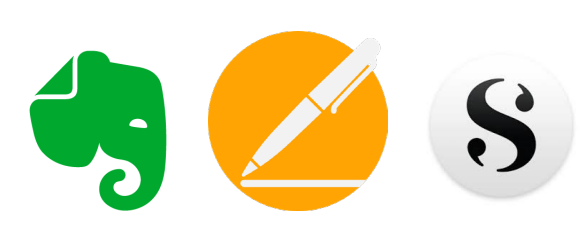

Share/collaborate with multiple people

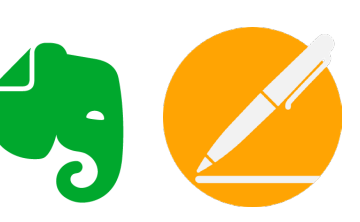

One or multiple platforms?

#### $\bigwedge$  Home

#### $\blacksquare$  Shortcuts

**同** Official Itinerary

#### **Recent Notes**

- 同 20220809
- 同 20221221
- 日 20230110
- 同 20230118
- 同 Stack Frames
- $\mathbf{\mathsf{F}}$  Notes
- **3** Tasks

#### **Notebooks**

- $\triangleright \equiv$  Brandeis
- ▶ 号 Conferences
- ▼ E Greek Natural Cults Project
	- $\mathbb{R}$  Field Journal
	- **E** Funding Applications
	- **E** Research Journal
	- $\mathbb{F}$  Results
	- □ Technology and Tips
	- $\mathbb D$  Templates
	- $\mathbb{D}$  Trackers

#### Just now Argive Heraion

#### 20230110

Worked on getting through the Selenium Chrome Driver error... Just now

#### 20230118

Worked on building data up for Argive Heraion text analysis.... Just now Argive Heraion

#### 20230118

Proquest TDM Trial (2/18/22) Argive Heraion scholarly... Feb 13 Proquest TDM Trial

#### 20230106

Working on cleaning and analyzing the St Carmen data.... Jan 6 Nonantum

#### **Books for Dodecanese** Today Tomorrow This Week

Worked on getting through the Selenium Chrome Driver error (that it couldn't be found)

- 1. Make sure pip is downloaded in the Python Scripts folder (this is pinned on your home computer)
- 2. Set the environmental variables to your Python Scripts folder
- 3. install pip

20230110

4. same steps for Selenium

Resolved and the script will move on. Still getting the deprecated warning but I need help with that.

Work on write rows issue next.

### **Daily Entries**

- Completed tasks + thought process
- Next step

### **Running Lists**

- Data dictionary  $\bullet$ file name  $+$  location  $+$  what it is
- Future article ideas  $\bullet$
- Good cut sections  $\bullet$
- <sup>o</sup> Kagan, Donald, and Gregory F. Viggiano, eds. Men of Bronze: Hoplite Warfare in Ancie
- :: 0 Men: 162-165 cm
	- Women: 153-156 cm
- Altars: Pedley argues that most temple altars were "kept to a scale suitable to the context altar, if the altar is placed in front of the temple, I will suppose (based off of erect altars in waist.
	- 165 cm = 5.4 feet; waist falls about 4/7 of body, or around 3 feet tall:0.9144 meters
- In the process of trying to due Place 22, I realized I somehow lost all of my Geoeye imager
- Startng back on models:
	- o I thought about making some marking systemt o indicate when a place doesn't need to be done. Then I was thinking about if there is some minimum height that would a See images below:

- Meming conventions<br>- Place - FP = Sketchy subs<br>- Hace - FP = Sketchy subs<br>- Hace is not present in<br>the potprints when<br>mizzy (e.g # 21/AH alta)<br>- convention for when it isn't  $4.14$  $10000$ AGL Raster V Dimension Standards  $\sim$ Height  $\vee$ Sketchup  $\vee$ Altar  $\vee$ 

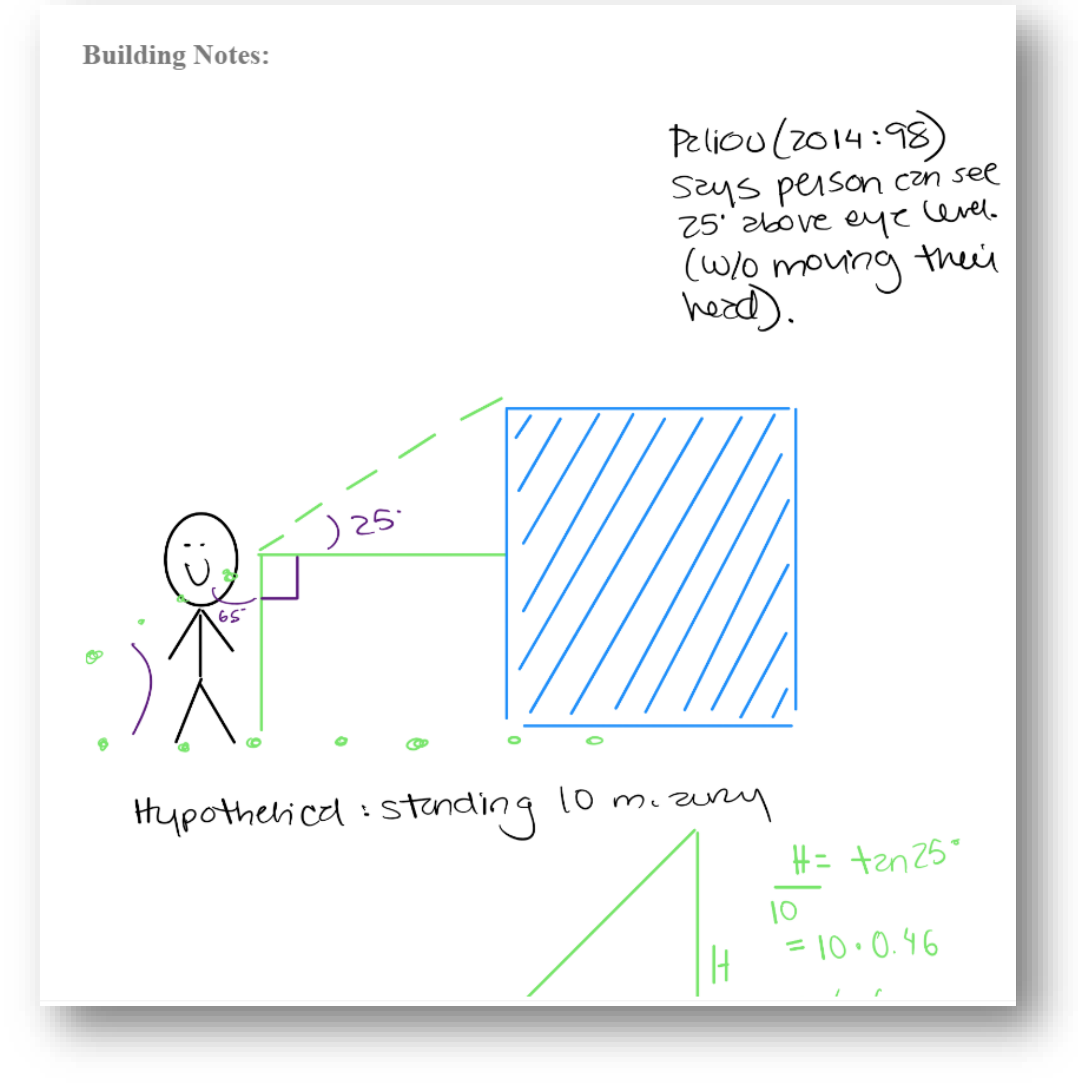

# CITATION MANAGER TRICKS

# zotero

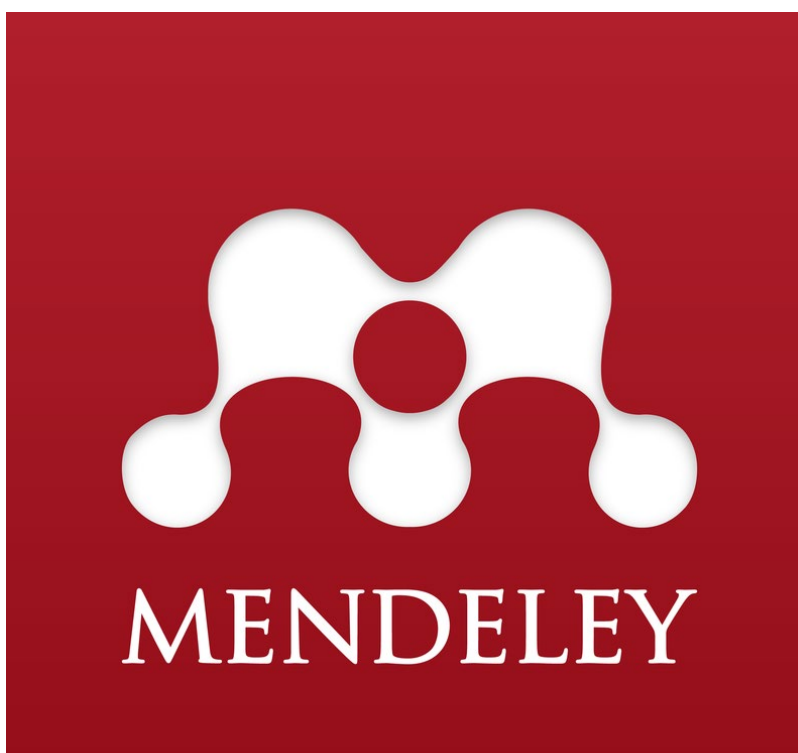

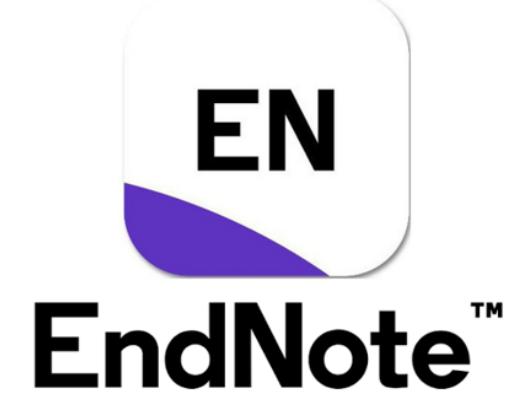

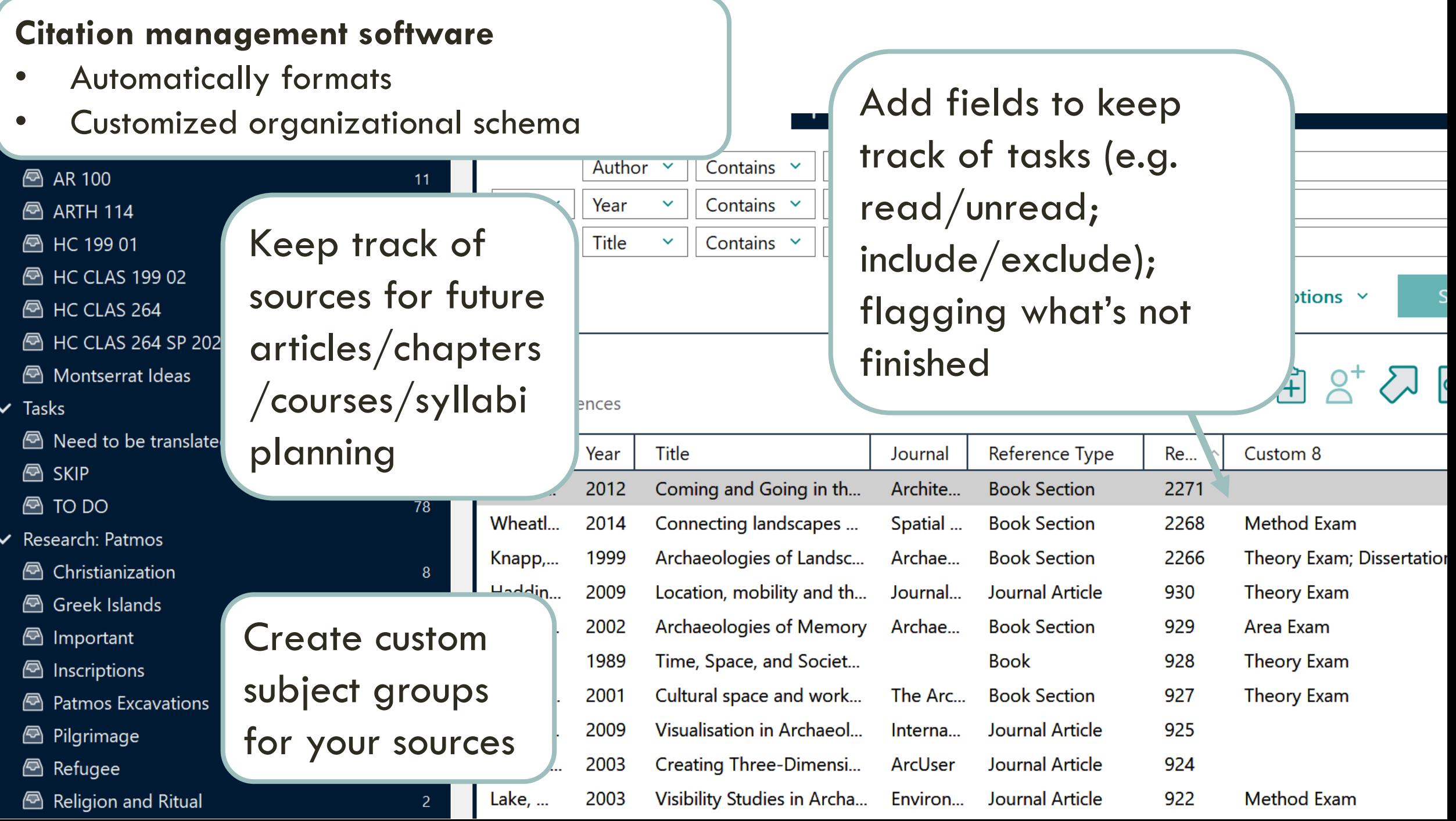

# WRITING DRAFTS

Word processors can't:

- Break up + move sections around
- Side-by-side views of the same document
- Preserve + display snapshot versions

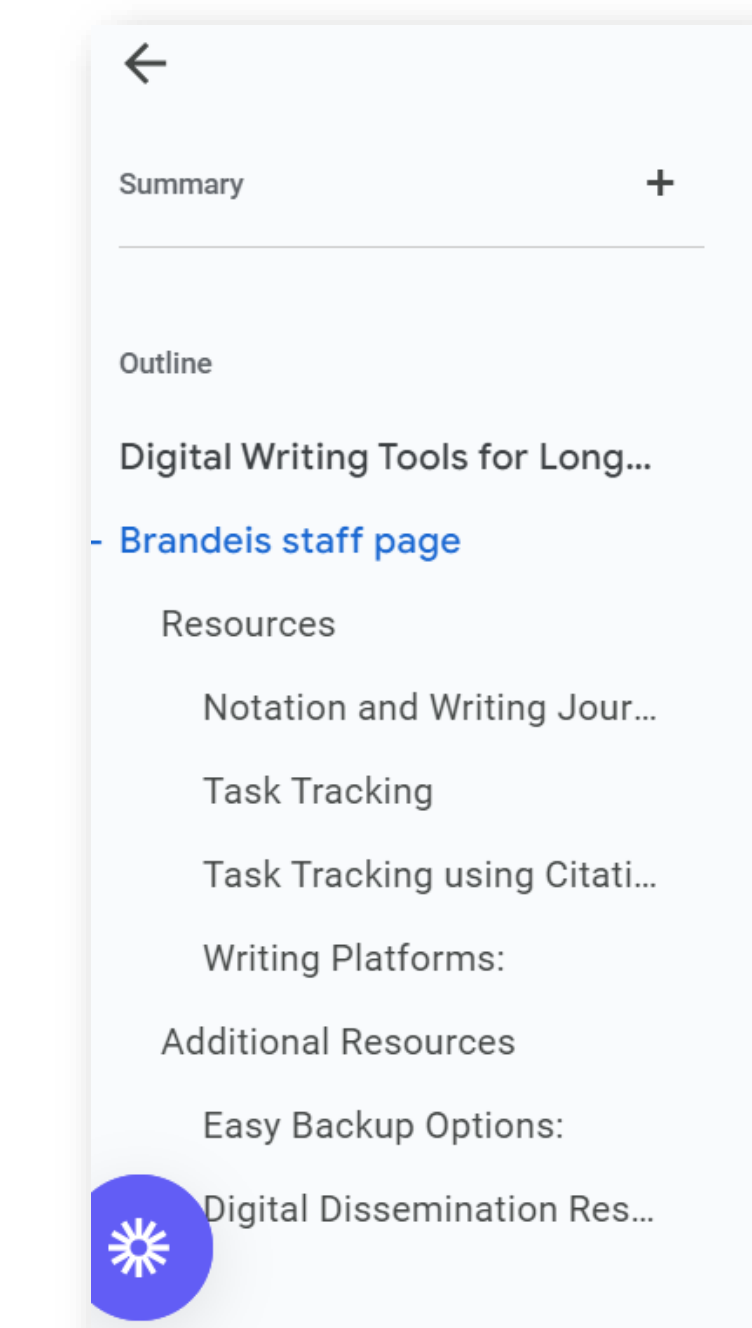

# CHOOSING A TOOL

Do I want:

• Cloud based? Cell S But only for macOs

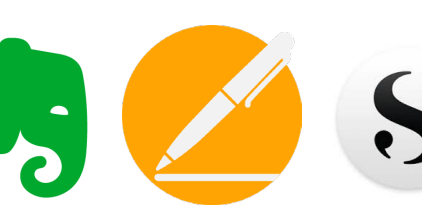

• Keywords/tags and searching

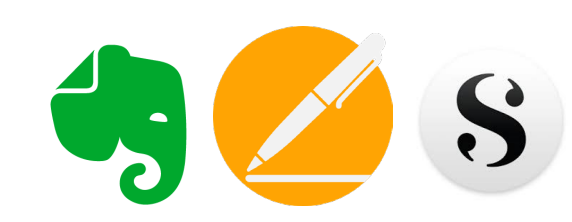

- Easy outlining S
- Citation integration

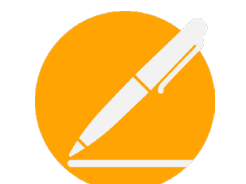

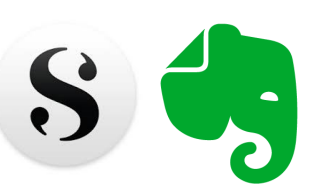

There is a workaround. See Google doc guide.

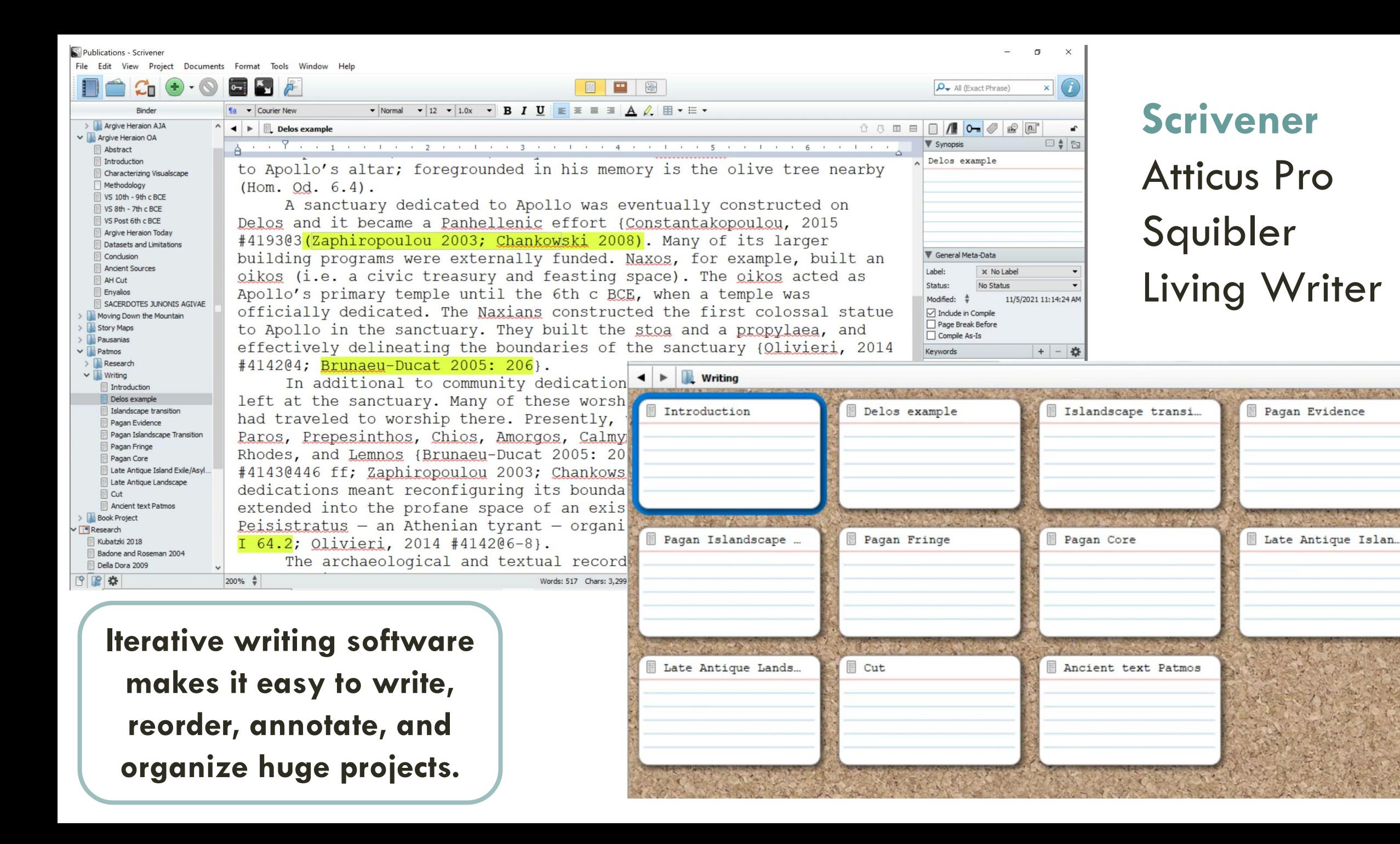

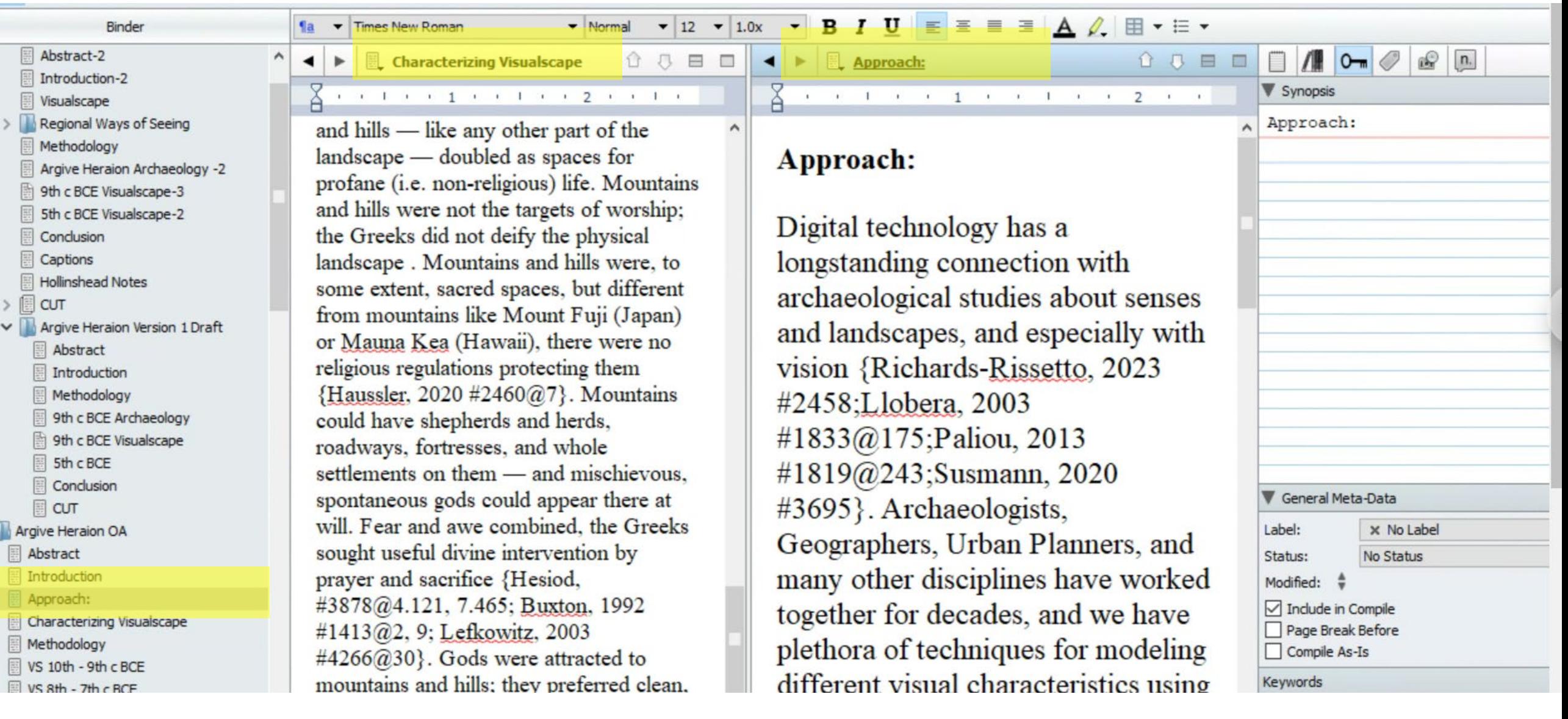

 $\checkmark$ 

#### <https://trello.com/>  $\boldsymbol{\varsigma}$ Workspaces  $\vee$ Starred  $\vee$ Q Search Recent  $\vee$ N<sub>S</sub> Funding Applications 2019-2020 ☆  $\theta$  $\bigcirc$  $\overline{z}$  Filter  $\checkmark$  $\epsilon$

 $+$ 

 $...$ 

O

**NEH Summer Stipend** American Fellowships Research **AIA Grants**  $\cdots$  $\cdots$ **Boards**  $+$ 8 Members Application https://www.aauw.org/what-we-Harriet and Leon Pomce do/educational-funding-and-**①** Sep 25, 2019  $\boldsymbol{\varphi}$  Workspace settings  $\checkmark$ **①** Nov 1, 2019 | 三 awards/american-fellowships/afresearch-publication-grants-Workspace views Letters of rec application/ Olivia James Traveling Fellowship **1** Nov 1, 2019 Table  $+$  Add a card  $\ddot{\Xi}$ **1** Nov 1, 2019 圖 Calendar Three recommendations Your boards  $+$ Julie Herzig Desnick Endowment Institution letter  $\equiv$  $\circledcirc$  $\mathcal{O}$  1 Funding Applications 2019-2020  $+$  Add a card  $\ddot{a}$  $\varsigma'$ **Trello is an alternative**  Boochever Endowment **1** Nov 1, 2019 **option for outlining your project** $+$  Add a card

88

N

 $\blacksquare$ 

用

 $\checkmark$ 

**III** Trello

workspace

Free

Natalie Susmann's

AHMME WORK  $9/22$ Aegine Acizion was differently ceen through time 25 2 Results of peoples movements. People behave differently see the Sche Dece differently Paparis show the AH but the other pizces, bic it dicint exist on its own. wart to get any from the he send I sue seld Fame of the ste lidenty What it's known for - What is the nonneme choct. 2nd how connected It SO It's Chinan, Epping? - Ou yearst memory 360+7

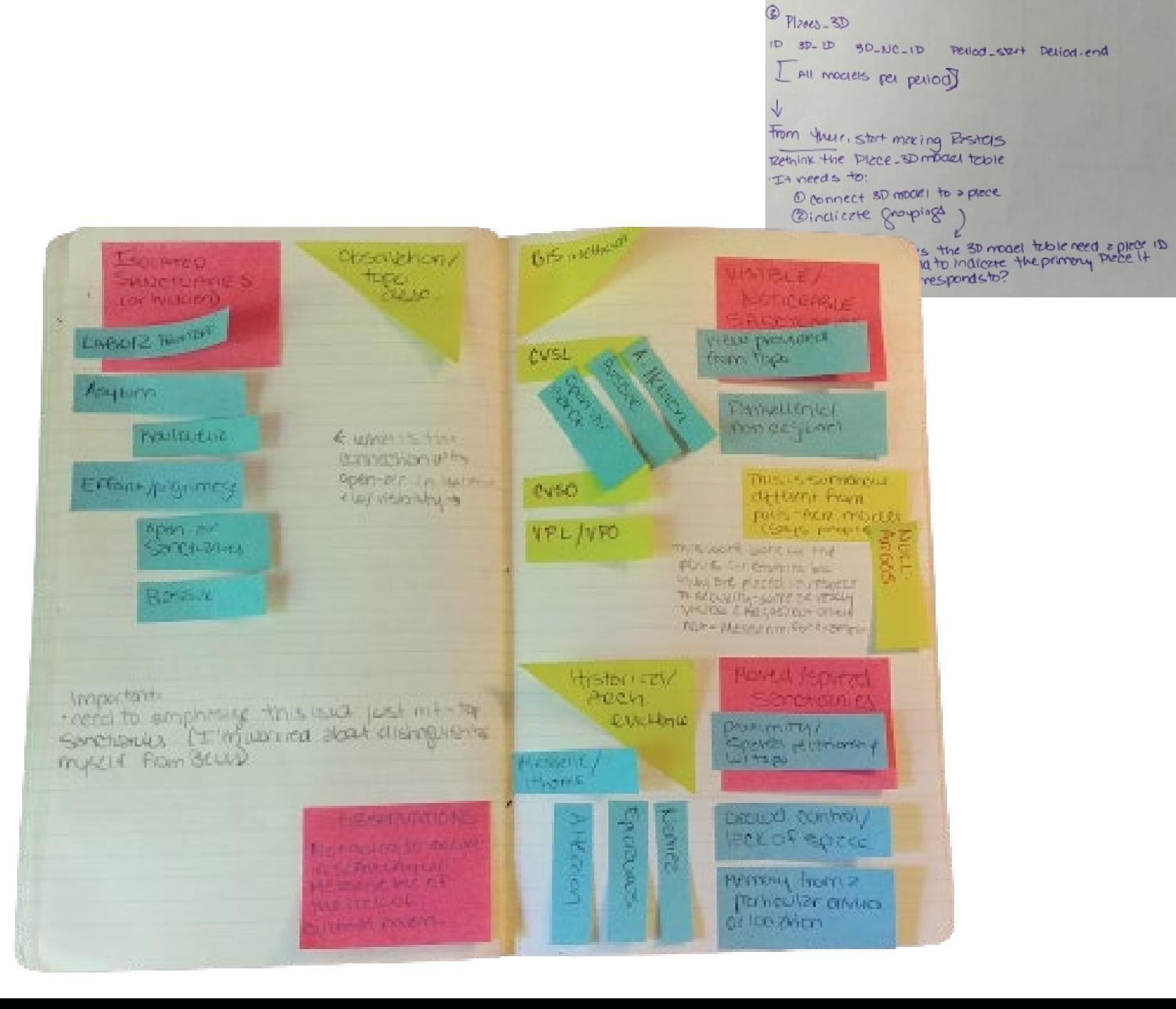